**FOR REVIEW ONLY – DO NOT PUBLISH OR DISTRIBUTE DRAFT 09** 

# **HX1 User's Guide**

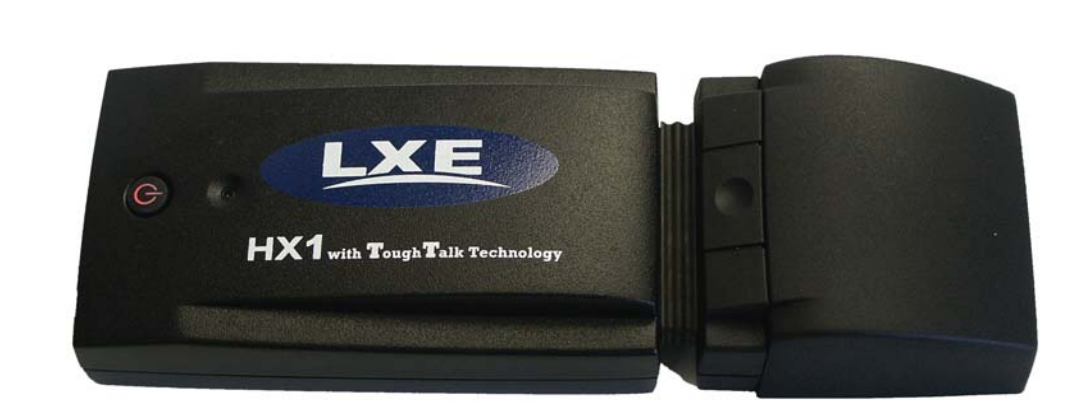

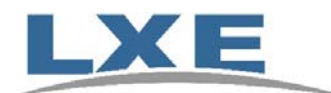

**Copyright © August 2006 by LXE Inc. All Rights Reserved E-EQ-HX1OGWW-A**

### LANGUAGE: ENGLISH

## **Notices**

### **Notice:**

LXE Inc. reserves the right to make improvements or changes in the products described in this manual at any time without notice. While reasonable efforts have been made in the preparation of this document to assure its accuracy, LXE assumes no liability resulting from any errors or omissions in this document, or from the use of the information contained herein. Further, LXE Incorporated, reserves the right to revise this publication and to make changes to it from time to time without any obligation to notify any person or organization of such revision or changes.

### **Copyright Notice:**

This manual is copyrighted. All rights are reserved. This document may not, in whole or in part, be copied, photocopied, reproduced, translated or reduced to any electronic medium or machine-readable form without prior consent, in writing, from LXE Inc.

Copyright © 2006 by LXE Inc. An EMS Technologies Company. 125 Technology Parkway, Norcross, GA 30092 U.S.A. (770) 447-4224

### **Trademarks:**

LXE® is a registered trademark of LXE Inc.

Voxware, VoxBrowser and VoxManager are registered trademarks of Voxware, Inc. 185 Alewife Brook Parkway, Cambridge, MA.

Microsoft, Windows and the Windows logo are registered trademarks of Microsoft Corporation in the United States and/or other countries.

All other brand or product names are trademarks or registered trademarks of their respective companies or organizations. When this manual is in PDF format: "Acrobat ® Reader Copyright © 1987-2006 Adobe Systems Incorporated. All rights reserved. Adobe, the Adobe logo, Acrobat, and the Acrobat logo are trademarks of Adobe Systems Incorporated." applies.

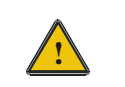

**The user is strongly cautioned to read Appendix B, "Regulatory Notices and Safety Information". Important safety cautions, warnings and regulatory information is contained in Appendix A.**

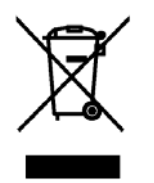

**Important:** This symbol is placed on the product to remind users to dispose of Waste Electrical and Electronic Equipment (WEEE) appropriately, per Directive 2002-96-EC. In most areas, this product can be recycled, reclaimed and re-used when properly discarded. Do not discard labeled units with trash. For information about proper disposal, contact LXE through your local sales representative, or visit www.lxe.com*.*

## **Table of Contents**

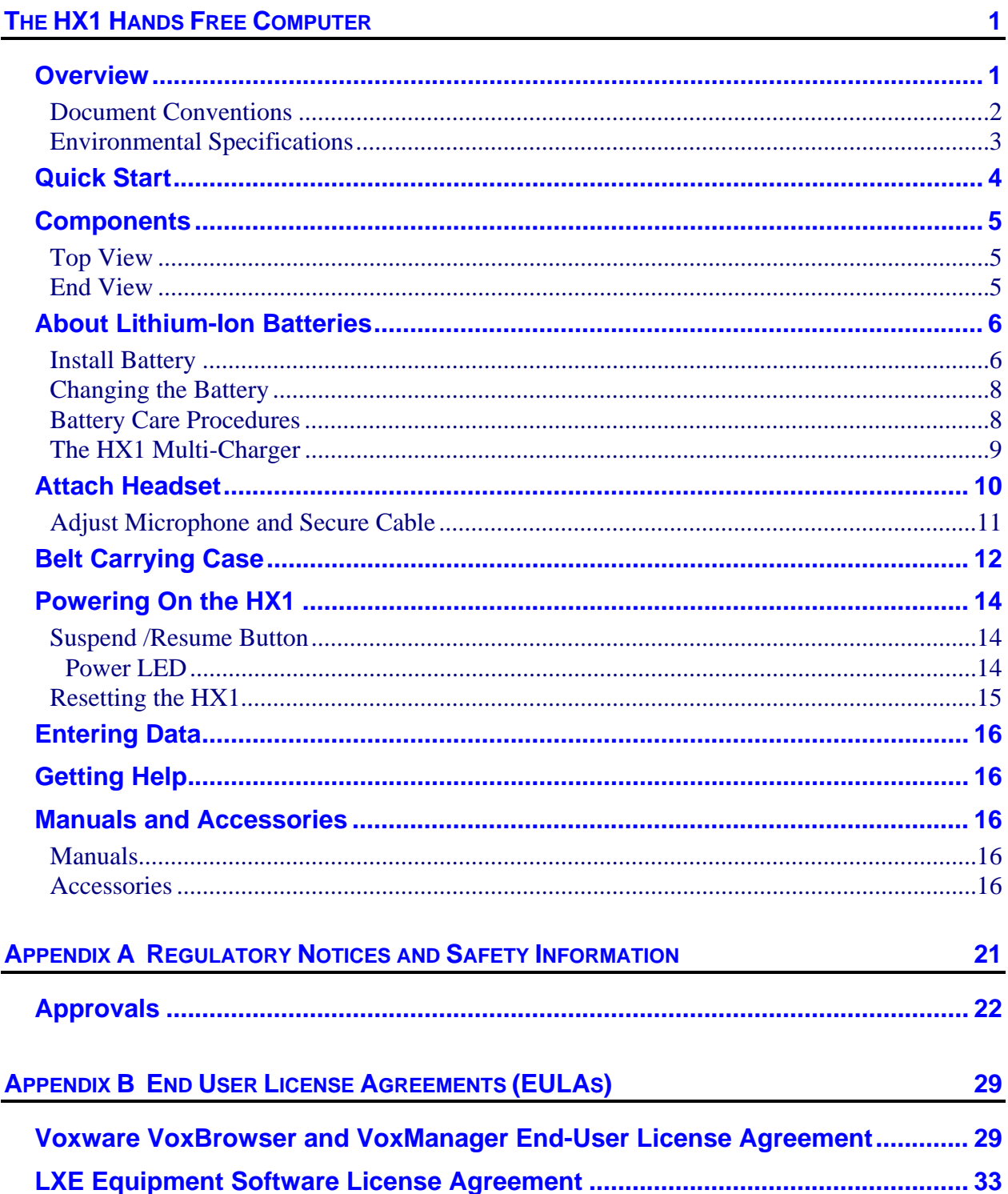

### **INDEX**

## $35$

### **Illustrations**

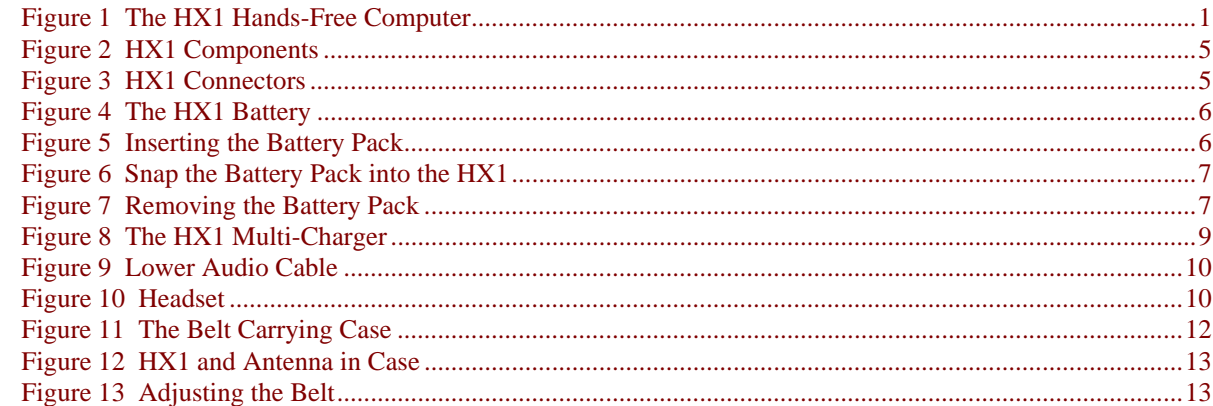

## **The HX1 Hands Free Computer**

### **Overview**

The HX1 "Hands Free"/voice device is a rugged, wearable computer equipped with a Microsoft® Windows<sup>®</sup> CE .NET operating system. The HX1 is a customized computer designed to gather voice data and transmit the data via a wireless PCMCIA radio (spread spectrum 2.4GHz) to a voice server.

The HX1 is designed for heads up, hands free operation. The HX1 includes a headset. The headset's speaker relays voice instructions to the user and the user speaks the responses into the headset's microphone. A keyboard, display and touchscreen are not necessary for operation and are not included in the HX1.

The HX1 provides power and functionality in a small package, using a 400 MHz Intel® X-Scale PXA255 Processor.

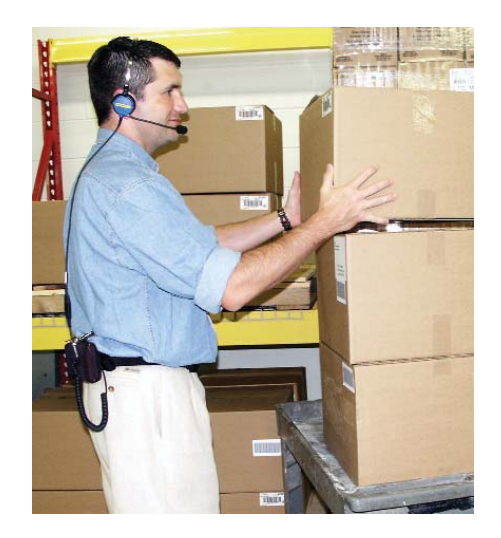

**Figure 1 The HX1 Hands-Free Computer** 

### **Document Conventions**

This reference guide uses the following document conventions:

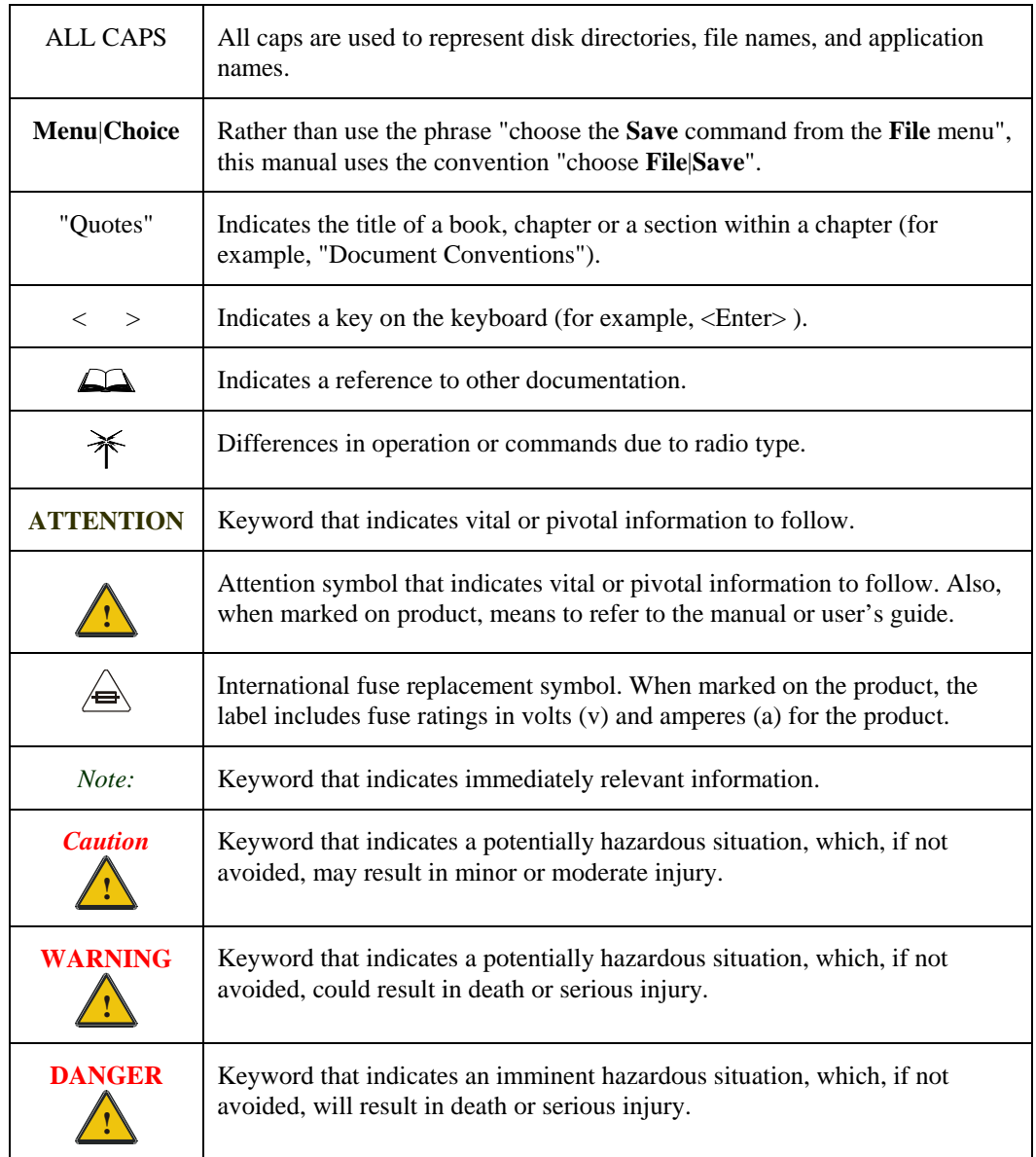

## **Environmental Specifications**

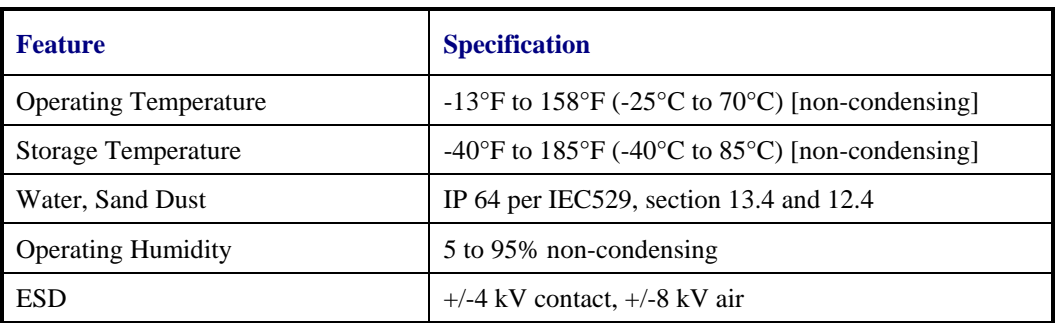

### **Quick Start**

This section's instructions are based on the assumption that your new HX1 is pre-configured and requires only accessory installation and a battery.

Use this guide as you would any other source book -- reading portions to learn about the HX1, and then referring to it when you need more information about a particular subject. This guide takes you through installation and operation of the LXE HX1.

In general, the sequence of events is:

- 1. Install a fully charged battery in the HX1.
- 2. Insert HX1 in a belt carry case.
- 3. Attach cables (antenna and RS-232) to the HX1 and close case.
- 4. Turn the HX1 on.

## **Components**

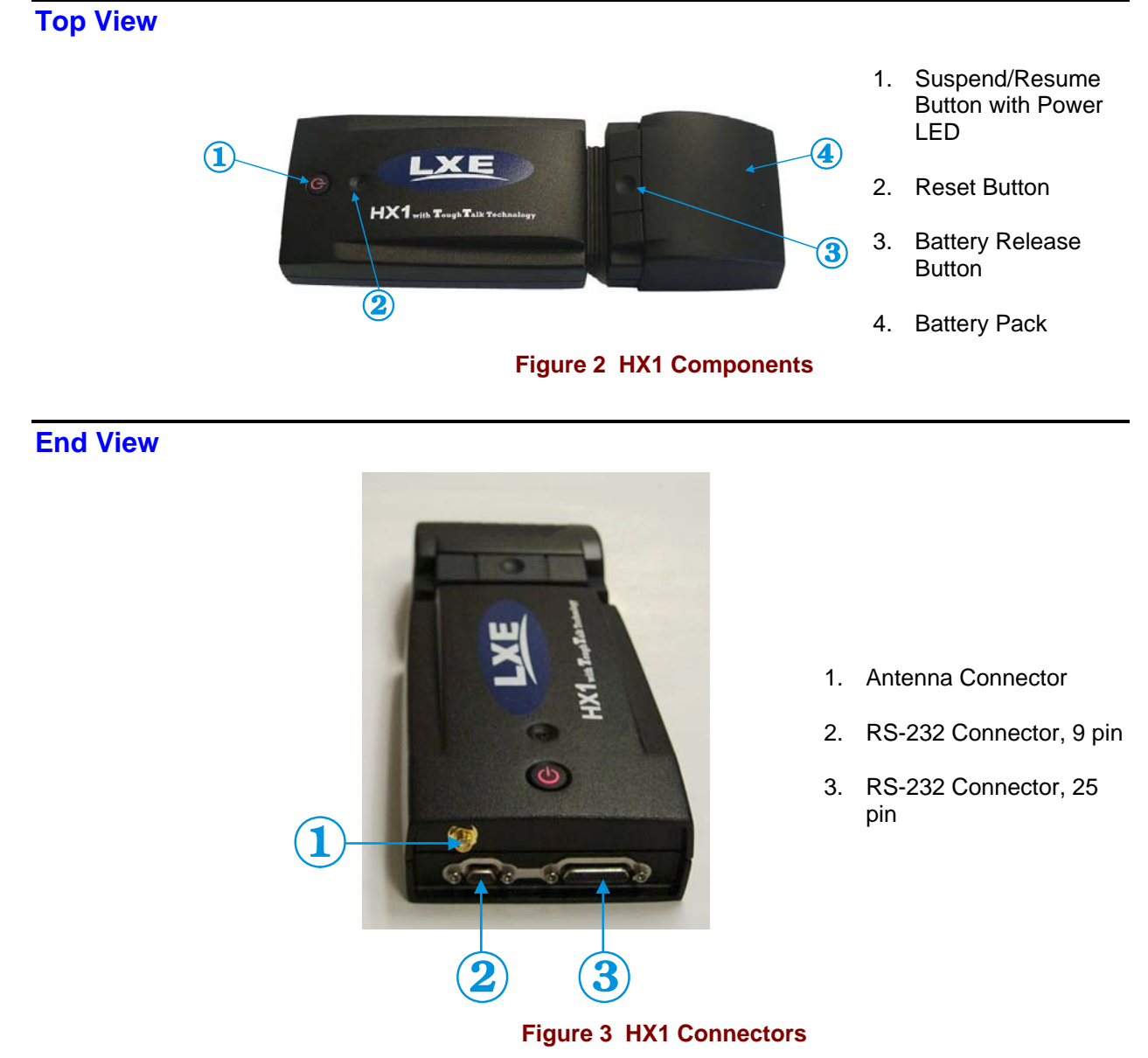

### **About Lithium-Ion Batteries**

Li-Ion batteries (like all batteries) gradually lose their capacity over time (in a linear fashion) and never just stop working. This is important to remember – this mobile device is always 'on' even when in the Suspend state and draws battery power at all times. Always replace the used main battery with a fully charged main battery.

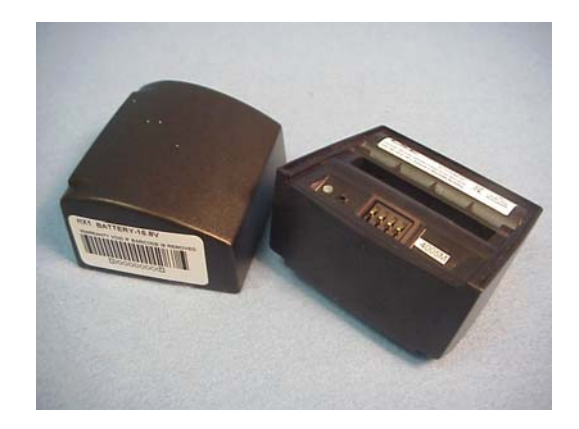

**Figure 4 The HX1 Battery** 

### **Install Battery**

The battery snaps into place on the RX1. Press the battery into place until a small click is heard as the battery lip.

Slide the battery toward the battery release button.

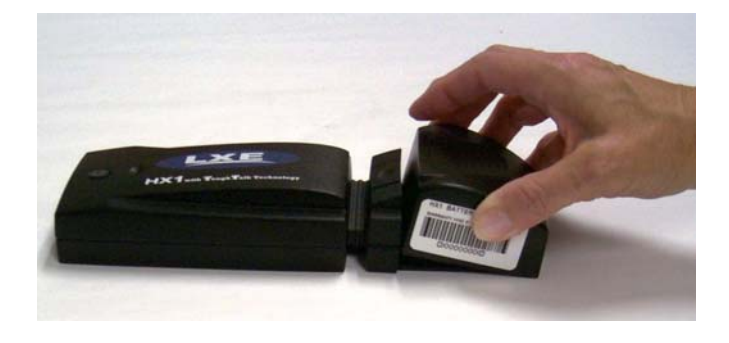

**Figure 5 Inserting the Battery Pack** 

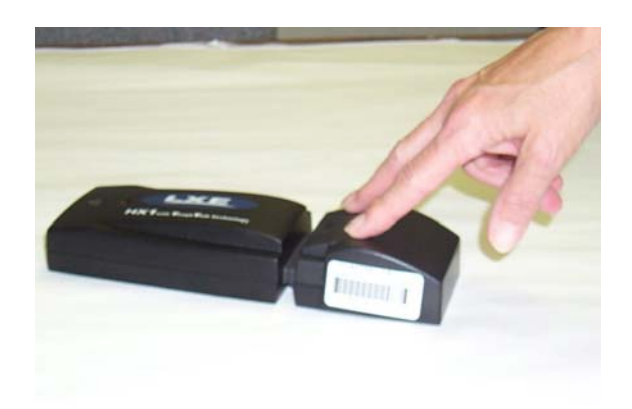

The battery snaps into place when it is properly seated. It may be necessary to press on the end of the battery to make sure it snaps into place.

**Figure 6 Snap the Battery Pack into the HX1** 

To remove the battery, press the release button and lift the battery from the HX1.

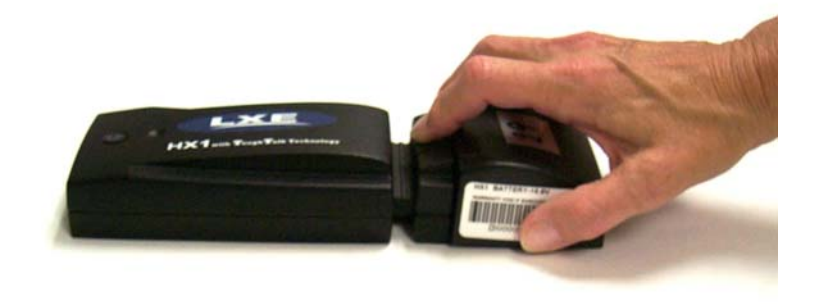

**Figure 7 Removing the Battery Pack** 

### **Changing the Battery**

*Note: Low battery warnings (if any) are provided by the application running on your HX1. Please contact your System Administrator with any questions concerning low battery warnings.* 

To change the HX1 battery:

- 1. Press and release the Suspend/Resume button.
- 2. Wait for the Power LED to go out. This occurs in about 1.5 seconds and indicates the HX1 is in Suspend mode.
- 3. Press the battery release button and lift the depleted battery pack from the HX1, as illustrated in the previous section.
- 4. Place the fresh battery in the HX1 and press down firmly until you hear a click, as illustrated in the previous section.
- 5. The HX1 automatically powers On when the battery is inserted.
- *Note:* The HX1 remains in Suspend mode for approximately seven minutes with the battery *pack removed. If a fresh battery pack is not inserted within this time period, the HX1 resets when the battery pack is inserted. If the HX1 resets, you may need to contact your System Administrator for setup instructions.*

### **Battery Care Procedures**

When the HX1 is not in use, do not allow the battery to discharge. Units should be stored with a fully charged battery. Once a fresh battery is installed, place the HX1 in Suspend mode before placing it in storage.

During extended storage, it is a good idea to replace the battery in a stored HX1 with a fresh battery at least once per month.

When changing users on the HX1 it is a good practice to also change the battery pack, even if the battery pack appears to have plenty of charge remaining.

Lithium battery capacity is directly related to temperature at which the battery is stored and operated. When possible, keep batteries cool and avoid high temperature areas.

The HX1 battery should be recalibrated once a month in the HX1 Multi-Charger. Please refer to the "HX1 Multi-Charger User's Guide" for more information on battery recalibration.

### **The HX1 Multi-Charger**

The HX1 Multi-Charger had four charger bays. Each charger bay can be used to:

- Charge an HX1 Battery Pack in less than 3 hours.
- Recalibrate an HX1 Battery Pack (c1 cycle) an HX1 Battery Pack in about 8 hours
- Perform a Learn Cycle (c2 cycle) on an HX1 Battery Pack in about 16 hours.

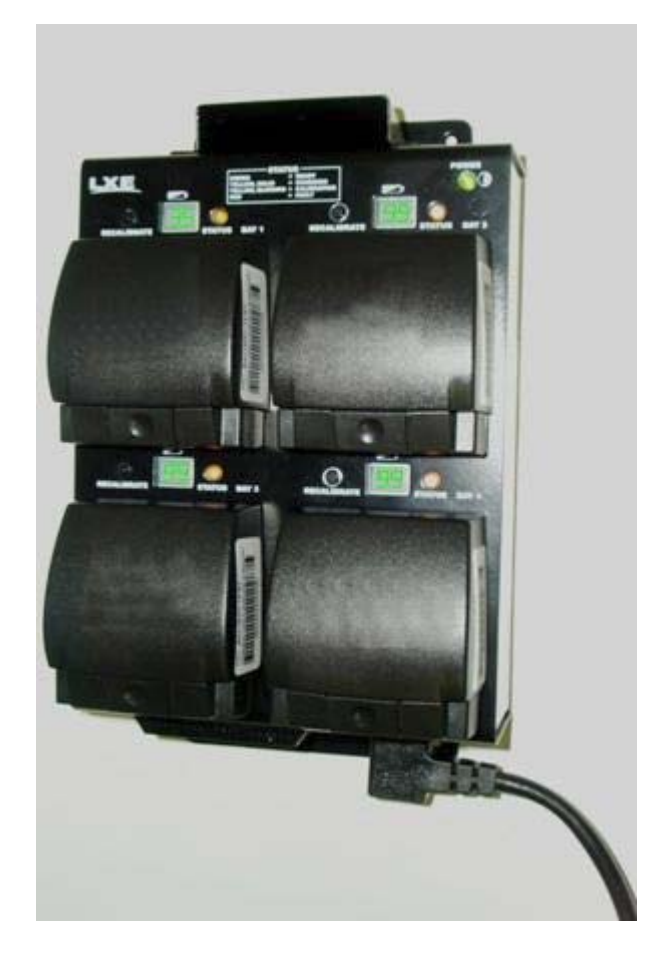

### **Figure 8 The HX1 Multi-Charger**

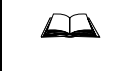

For information on the HX1 Multi-Charger, please refer to the HX1 Multi-Charger User's guide.

### **Attach Headset**

The headset consists of an earpiece, a microphone and an attached cable. The headset attaches to the lower audio cable which attaches to the HX1.

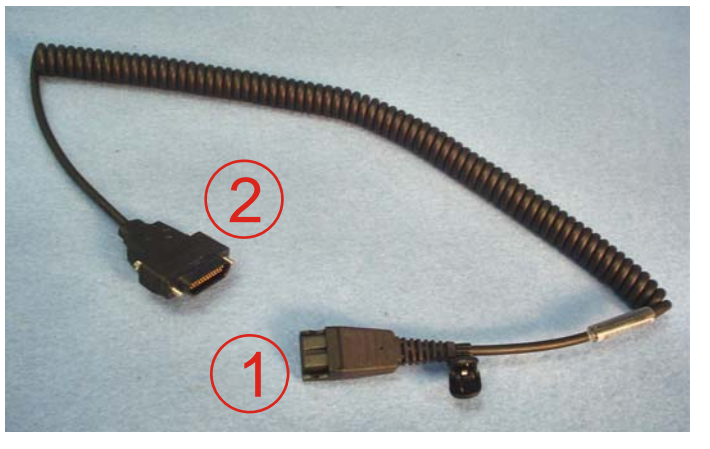

- 1. Quick Disconnect **Connector**
- 2. 25 Pin RS-232 **Connector**

**Figure 9 Lower Audio Cable** 

Align the 25 pin RS-232 end of the adapter cable with the 25 pin RS-232 port on the HX1. Seat the connector firmly over the pins and turn the thumbscrews in a clockwise direction. Do not over tighten.

*Note: If using the HX1 in the belt carrying case, be sure to properly route the cable through the opening in the end of the carrying case. Please see "Belt Carrying Case" later in this section for more information.* 

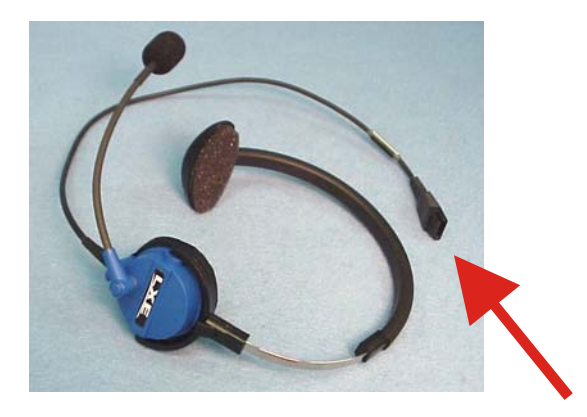

**Figure 10 Headset** 

The headset assembly has a quick connect end to attach to the quick connect end of the adapter cable. Align the connectors and push the cable ends together until they lock in place.

*Note: The HX1 offers a choice of headsets. The single ear headset with microphone is shown.* 

### **Adjust Microphone and Secure Cable**

Do not twist the microphone boom when adjusting the microphone.

The microphone should be adjusted to be about two finger widths from your mouth.

Make sure the microphone is pointed at your mouth (the TALK label is oriented toward your mouth).

The microphone cable can be routed over or under clothing.

### **Under Clothing**

- Leave the cable exposed only at the top of the collar.
- Be sure to leave a small loop of cable to allow movement of your head

### **Over Clothing**

- Use clothing clips to hold the cable close to your body.
- Tuck the cable under the belt, but leave a small loop where it goes under the belt.
- Do not wear the cable on the front of your body. It may get in your way or get caught on protruding objects.

### **Belt Carrying Case**

The HX1 mounts in a belt carrying case. The case consists of two zippered compartments. The smaller zippered compartment holds the battery end of the HX1.

The larger zippered compartment houses the body of the HX1. Extra room is provided for cable connectors on the end of the HX1 and a slot is provided on the end of the case to allow the cables to exit the case. Elastic straps are provided to hold the antenna in place.

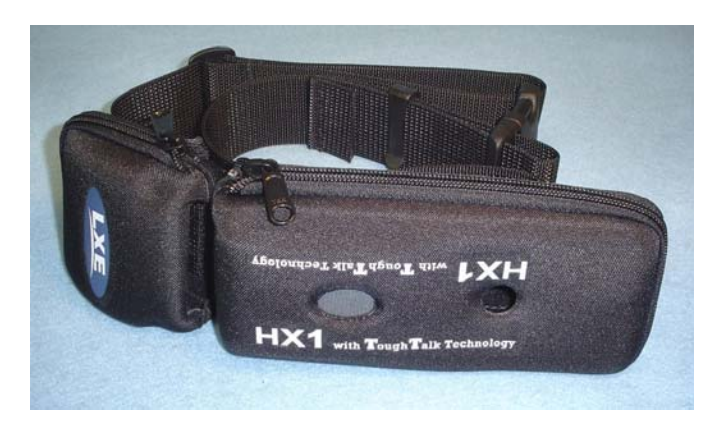

**Figure 11 The Belt Carrying Case** 

The case also has an adjustable belt, allowing the HX1 to be mounted around the user's waist.

Installing the HX1 in the case:

- 1. Place the HX1 in the belt carrying case.
- 2. Place the antenna element into the elastic straps provided on the lid portion of the larger pouch.
- 3. Connect all cables to the HX1. Cables attached to the RS-232 ports are routed out of the case through a cable slot in the end of the carrying case.
- 4. Close the compartments. A zipper is provided for each compartment to secure the HX1.
- 5. When the HX1 is installed in the belt carrying case, the battery can be accessed by unzipping only the small compartment.

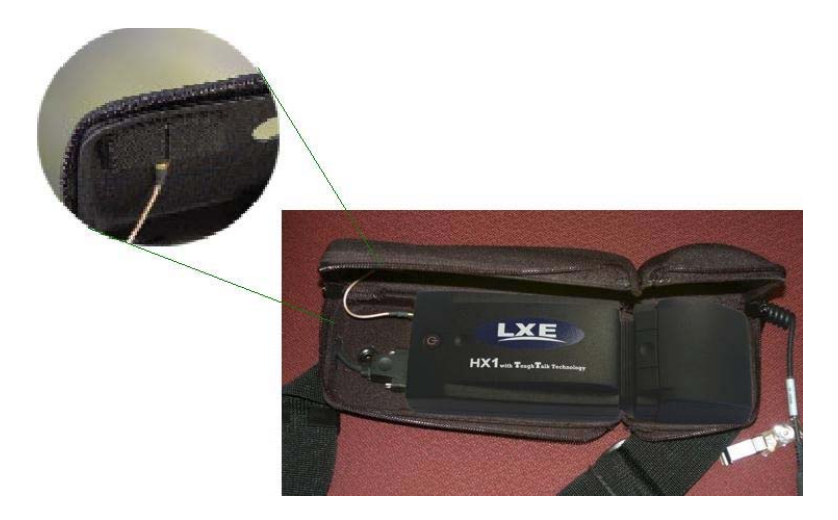

**Figure 12 HX1 and Antenna in Case** 

6. Adjust the straps to fit the user's waist.

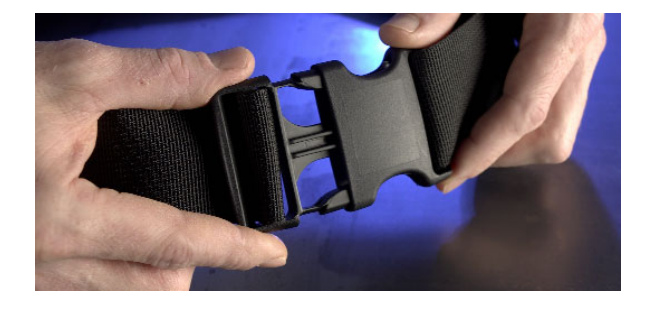

**Figure 13 Adjusting the Belt** 

### **Powering On the HX1**

The HX1 automatically powers On when a new battery pack is inserted.

The HX1 has three power modes:

- **On** The HX1 is on and all functions are available. The On state is indicated by the Power LED being lit. The HX1 enters the On state when a battery pack is inserted or when the Suspend/Resume button is pressed to wake the HX1 from Suspend mode. When the HX1 enters the On state, the user may hear voice prompts indicating the device is ready for use.
- **Suspend** The HX1 is using minimum power to maintain system settings. User input is not accepted in this state. The HX1 is automatically placed into Suspend when the battery level drops to 5%. A user can place the HX1 in Suspend mode by pressing and releasing the Suspend/Resume button when the HX1 is On. To exit Suspend mode, install a fresh battery (if the battery charge is below 5%) or press and release the Suspend/Resume button (if the battery charge is greater than 5%). The user does not receive any voice instructions from the HX1 in Suspend.
- **Off** The HX1 enters the Off state when there is no battery power available. When a fresh battery is installed, the HX1 transitions to the On state. However, the HX1 has reset and it may be necessary to contact your System Administrator for setup assistance.

### **Suspend /Resume Button**

The Suspend /Resume button can be used to suspend or resume the HX1. It can also be used to reset the HX1.

- When the HX1 is on, pressing and releasing the Suspend / Resume button places the HX1 in Suspend mode. In approximately 1.5 seconds, the Power LED goes out indicating the HX1 is in Suspend mode.
- When the HX1 is in Suspend mode, pressing and releasing the Suspend / Resume button resumes the HX1.
- Pressing and holding the Suspend / Resume button for more than eight seconds resets the HX1.
- *Note: The HX1 automatically enters the Suspend state when the battery level reaches 5% power remaining. The HX1 remains in Suspend state until the user installs a fresh battery pack. If a user does not install a fresh battery pack before the battery pack is depleted, the HX1 resets when the fresh battery pack is installed.*

### **Power LED**

The Power LED is built into the Suspend / Resume switch. The color and behavior of the POWER LED indicated the status of the HX1:

- **Green light, blinking once every three seconds** Indicates the HX1 is receiving a software upgrade.
- **Green light, blinking once per second** Indicates the HX1 has started the browser.
- **Green light, on solid** The green light remains on solid for approximately 30 seconds after the HX1 has booted. Once the browser has loaded the light blinks once per second.
- **Red light, blinking rapidly** Indicates an error has occurred during the system install.
- **No lights** Indicates the HX1 is either in Suspend mode or has no battery power.
- **Alternate Red and Green blinking lights** Indicates the HX1 is out of range.

### **Resetting the HX1**

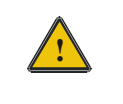

Consult your System Administrator before resetting the HX1. It may be necessary for the System Administrator to assist you with setup after resetting the HX1.

### **Method 1**

- 1. Remove the battery from the HX1 while it is powered On.
- 2. Wait for the power light to go out.
- 3. Put the battery back in the HX1. The HX1 automatically resets when the battery is inserted.

### **Method 2**

- 1. Press and hold the Suspend/Resume button for more than eight seconds.
- 2. When the Power LED stops flashing and lights solid green, the HX1 has been reset.

### **Method 3**

- 1. Press and release the Suspend /Resume button to place the HX1 in Suspend mode.
- 2. Wait for the power LED to go out.
- 3. Press the Reset button. A cold hardware reset of the unit is performed.
	- *Note: Pressing the Reset button while the HX1 is On (not in Suspend mode) can result in loss of data.*

### **Entering Data**

All data is entered into the HX1 by speaking into the headset's microphone when prompted. The HX1 transmits data the voice data to the server automatically.

Please contact your System Administrator if assistance is needed with the voice software installed on your HX1.

If your system is using LXE's TalkManager software, additional information can be found in the "TalkManager Reference Guide".

### **Getting Help**

**All LXE manuals are now available on one CD** and they can also be viewed/downloaded from the LXE website. Contact your LXE representative to obtain the LXE Manuals CD.

You can also get help from LXE by calling the telephone numbers listed on the LXE Manuals CD, in the file titled "Contacting LXE". This information is also available on the LXE website www.lxe.com.

Explanations of terms and acronyms used in this guide are located in the file titled "Glossary" on the LXE Manuals CD.

### **Manuals and Accessories**

### **Manuals**

The following manuals are available on the LXE Manuals CD:

- TalkManager Reference Guide
- HX1 Multi-Charger User's Guide
- HX1 Reference Guide
- Contacting LXE
- **LXE Technical Glossary**

### **Accessories**

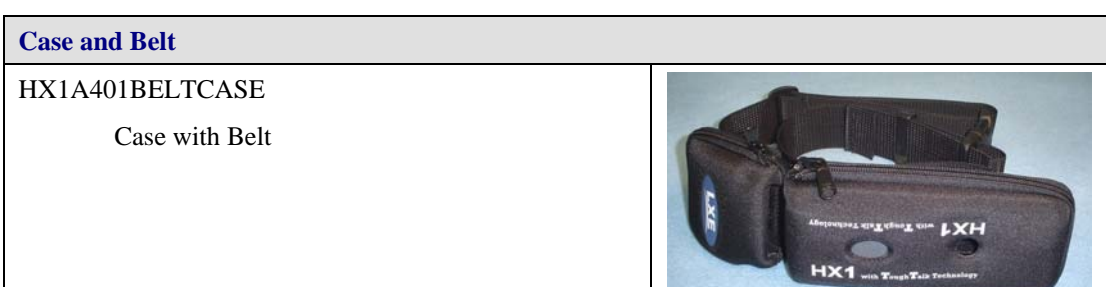

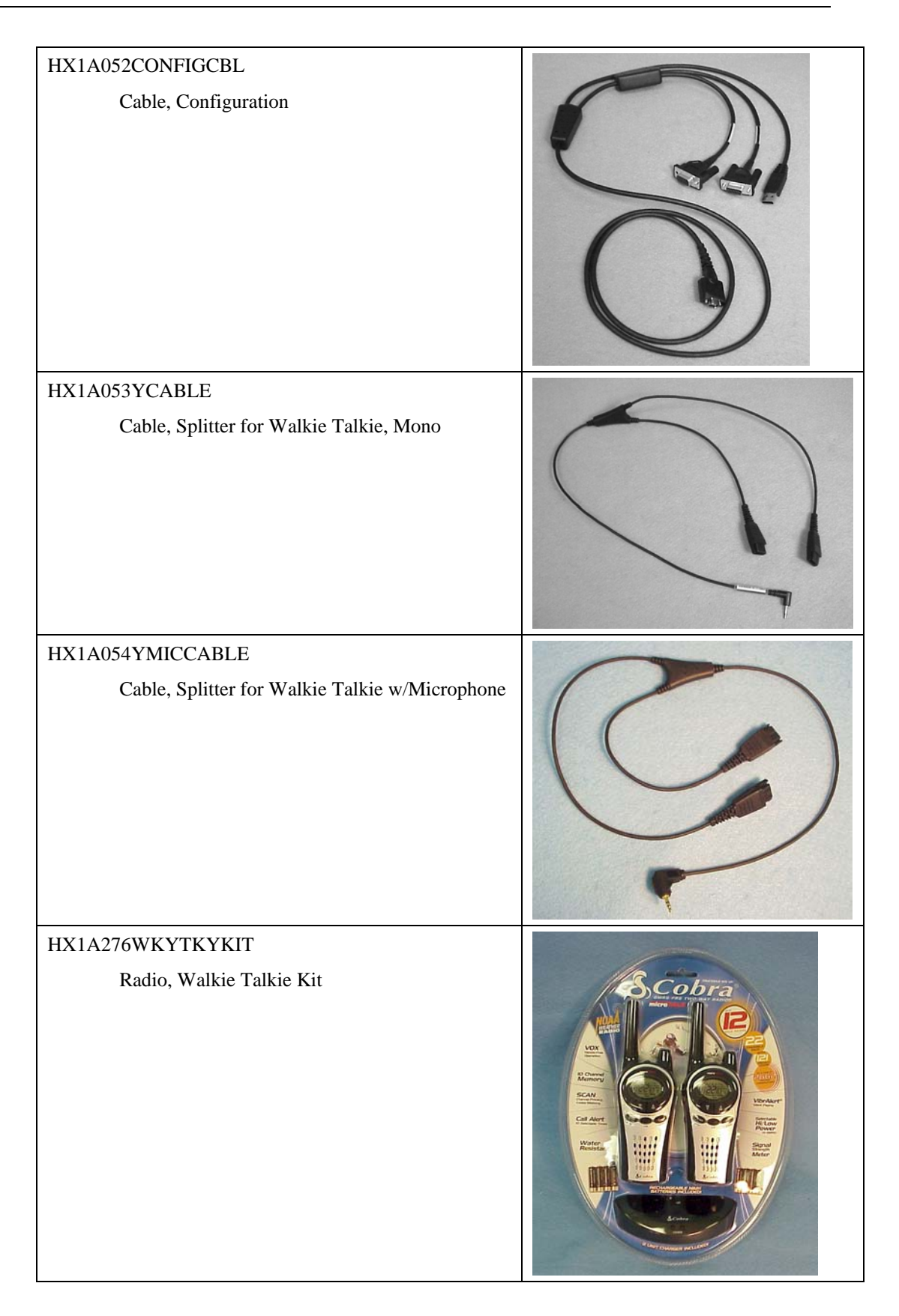

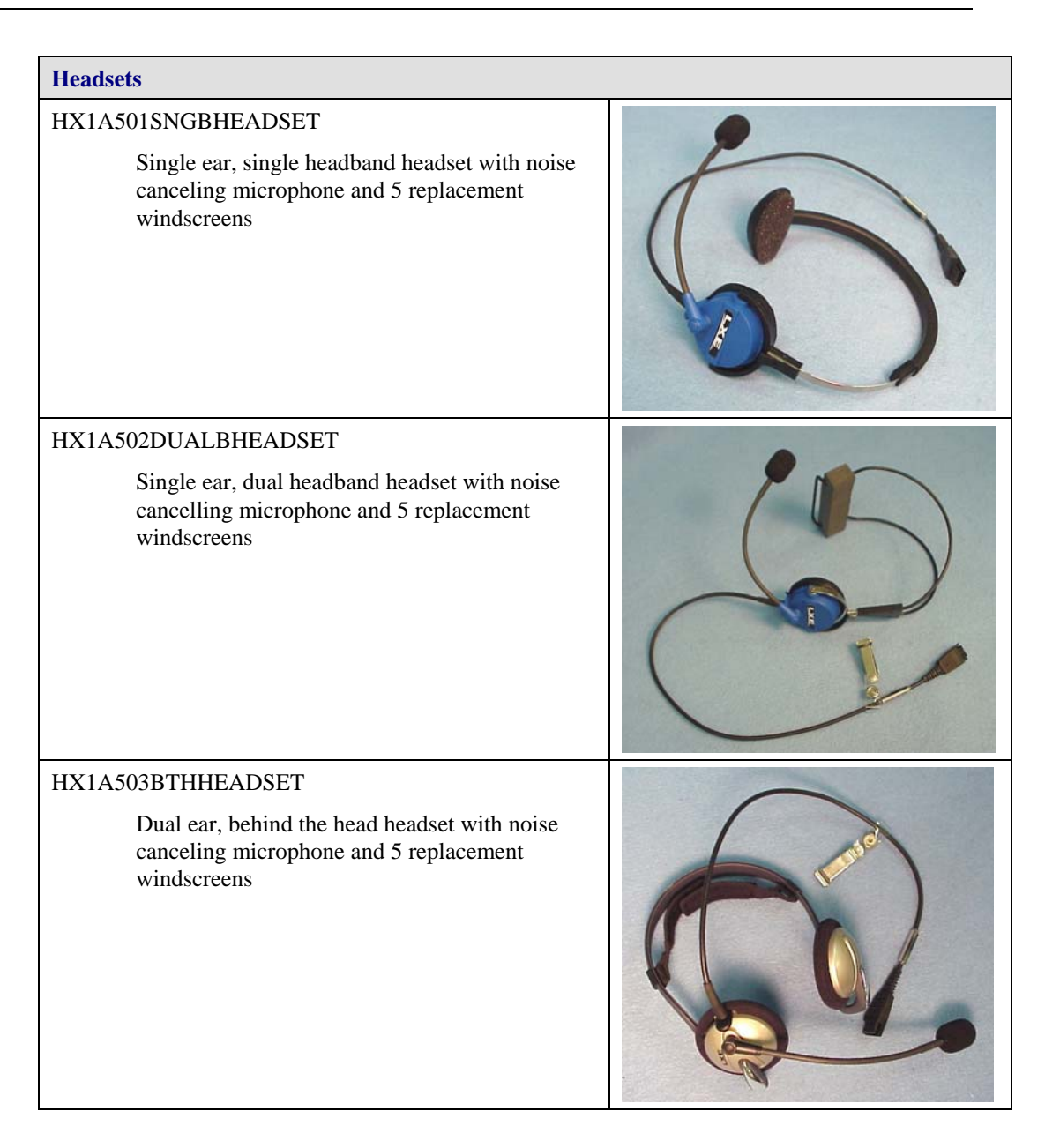

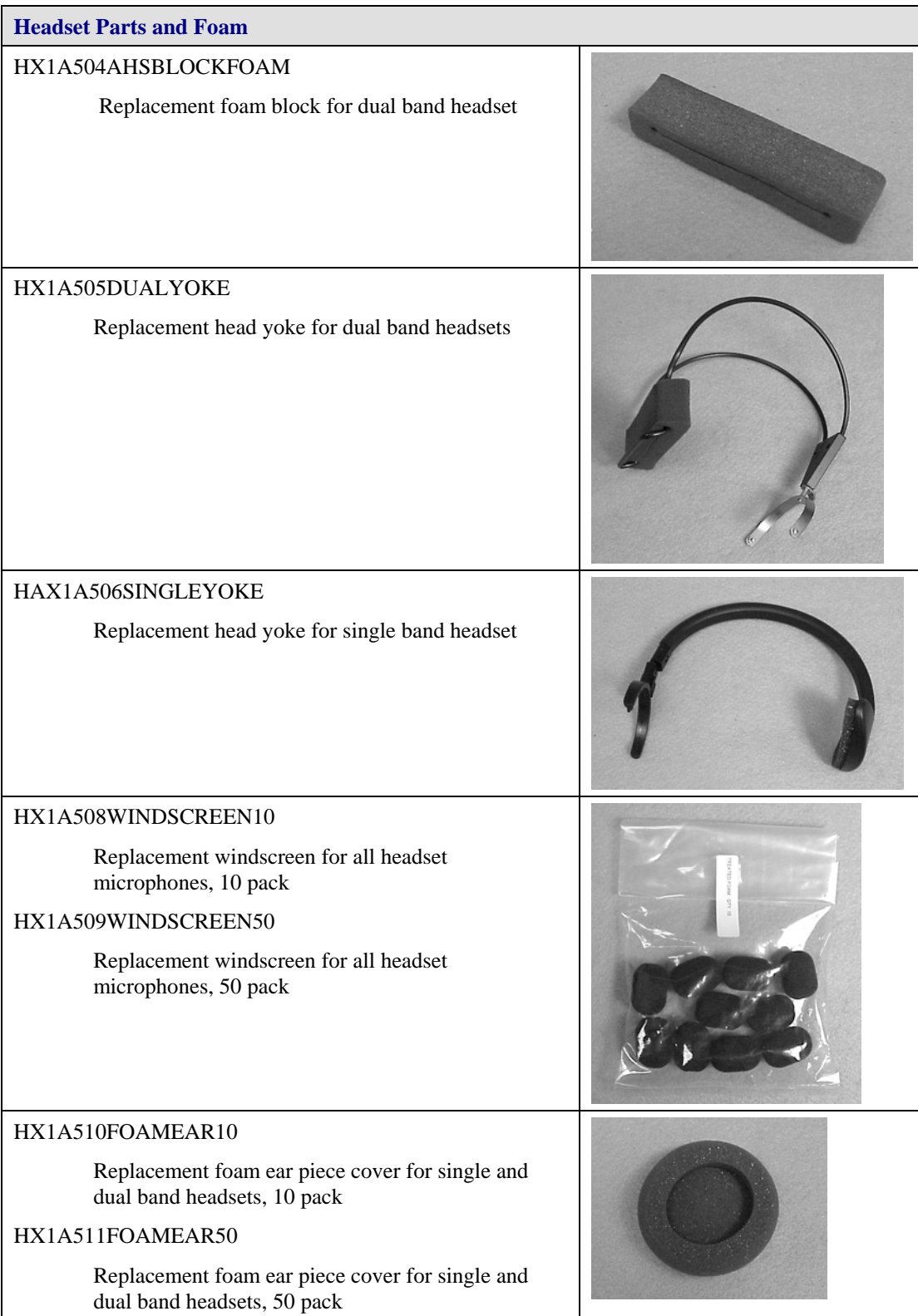

## **Appendix A Regulatory Notices and Safety Information**

#### **FCC Information:**

This device complies with FCC Rules, part 15. Operation is subject to the following two conditions:

- 1. This device may not cause harmful interference
	- and
- 2. This device must accept any interference received, including interference that may cause undesired operation.

Note: This equipment has been tested and found to comply with the limits for a Class A digital device, pursuant to part 15 of the FCC rules. These limits are designed to provide reasonable protection against harmful interference when the equipment is operated in a commercial environment. This equipment generates, uses, and can radiate radio frequency energy and, if not installed and used in accordance with the instruction manual, may cause harmful interference to radio communications. Operation of this equipment in a residential area is likely to cause harmful interference in which case the user will be required to correct the interference at his own expense. **Warning**: Changes or modifications to this device not expressly approved by LXE, Inc., could void the user's

authority to operate this equipment.

### **EMC Directive Requirements:**

This is a Class A product. In a domestic environment this product may cause radio interference in which case the user may be required to take adequate measures.

#### **Industry Canada:**

This Class A digital apparatus meets all requirements of the Canadian Interference Causing Equipment Regulations. Operation is subject to the following two conditions: (1) this device may not cause harmful interference, and (2) this device must accept any interference received, including interference that may cause undesired operation.

Cet appareil numérique de la classe A respecte toutes les exigences du Règlement sur le matériel brouiller du Canada. Le present appareil numérique n'emet pas de bruits radioélectriques dépassant les limites applicables aux appareils numeriques de le Classe A préscrites dans le Reglement sur le brouillage radioélectrique édits par le ministere des Communications du Canada.

#### **Notice:**

The long term characteristics or the possible physiological effects of radio frequency electromagnetic fields have not been investigated by UL.

### **This device contains transmitter Module FCC ID: KDZLXE4830P**

### **RF Safety Notice:**

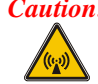

*Caution:* This portable device with its antenna complies with FCC's and IC's RF exposure limits set for an uncontrolled environment. This equipment has show compliance with FCC's and IC's Specific Absorption Rate (SAR) limits. Highest reported SAR for HX1 is .228W/kg on body. Any accessories not provided by LXE should not be used with this device. This device must not be colocated or operating in conjunction with any other antenna or transmitter.

### **R&TTE Directive Requirements (Applies only to Equipment operated within the EU/EFTA)**

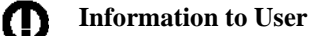

A label on the exterior of the device should resemble one of the labels shown below (the label contains the LXE part number of the installed radio card). The labels shown below and affixed to the device, identify where the device may be used and where its use is restricted. Use of a device is prohibited in countries not listed below or otherwise identified by the label. (May or may not include the 0560 Notified Body No.)

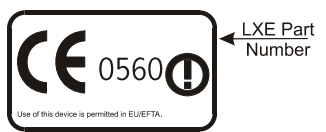

*Permitted for use in: Austria, Belgium, Denmark, Finland, Germany, Greece, Iceland, Italy, Ireland, Liechtenstein, Luxembourg, Netherlands, Norway, Portugal, Spain, Sweden, Switzerland, and the United Kingdom* 

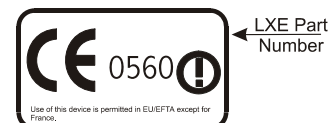

*Permitted for use in France.* 

### **Approvals**

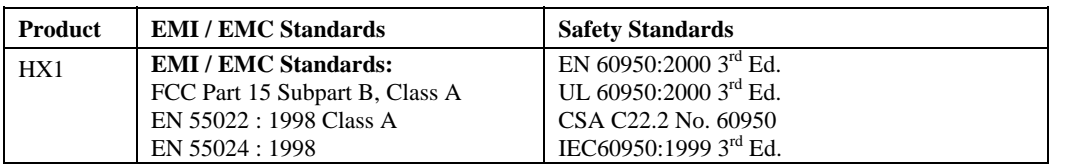

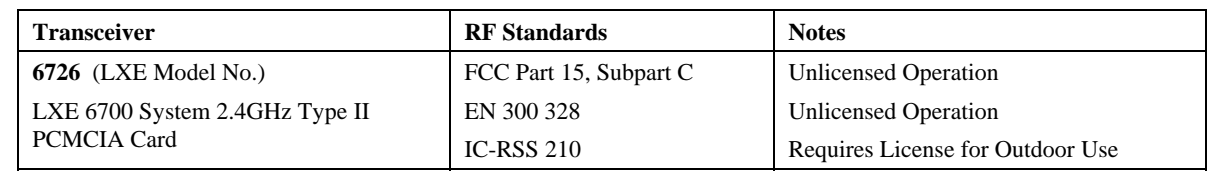

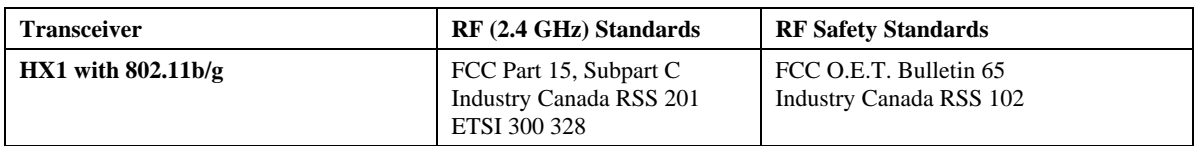

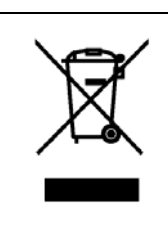

This symbol is placed on the product to remind users to dispose of Waste Electrical and Electronic Equipment (WEEE) appropriately, per Directive 2002-96-EC. In most areas, this product can be recycled, reclaimed and re-used when properly discarded. Do not discard labeled units with trash. For information about proper disposal, contact LXE through your local sales representative, or visit www.lxe.com*.*

 $\overline{0}$ 

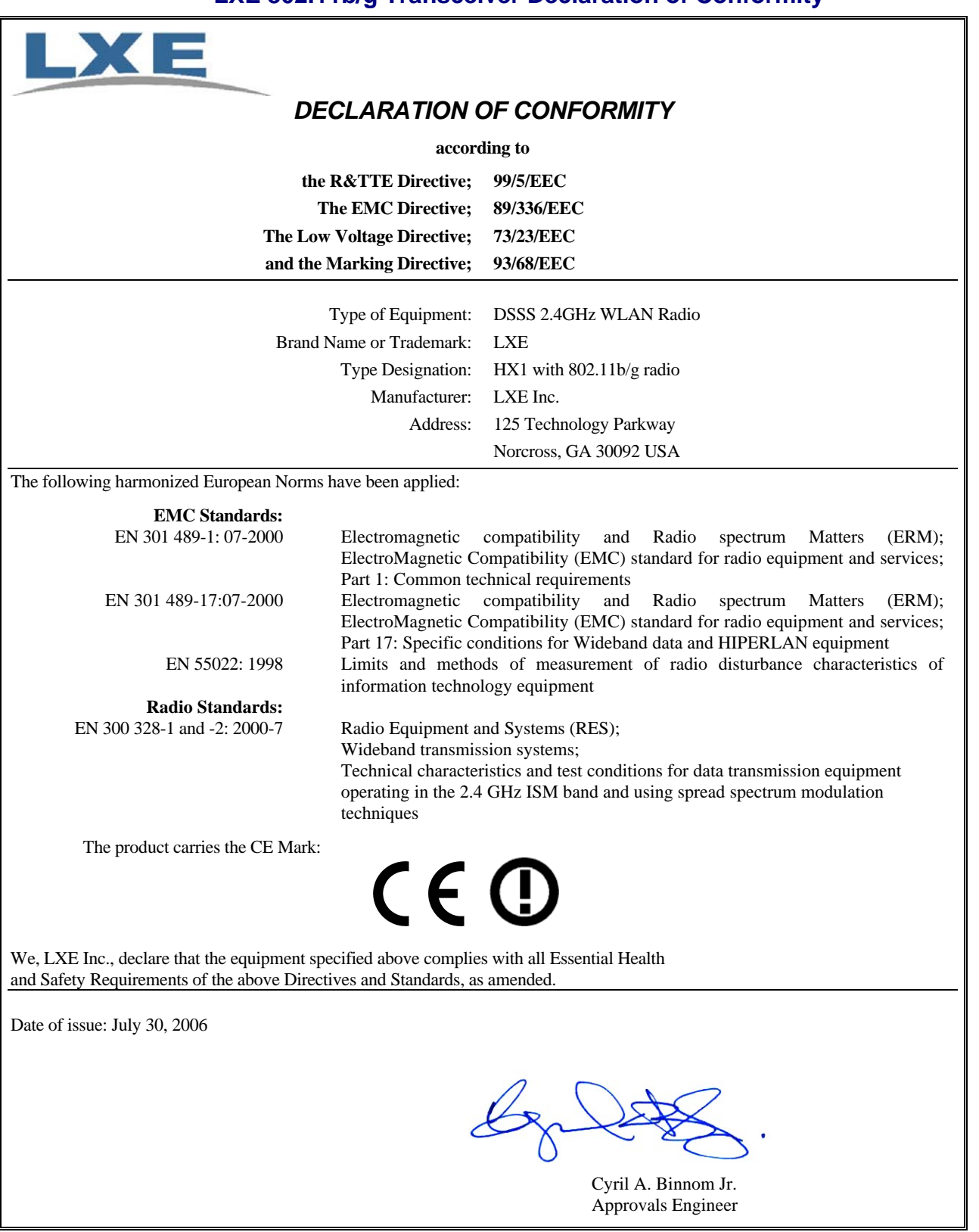

## **LXE 802.11b/g Transceiver Declaration of Conformity**

## **LXE Transceiver LXE 6726 Declaration of Conformity**

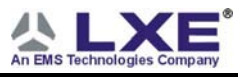

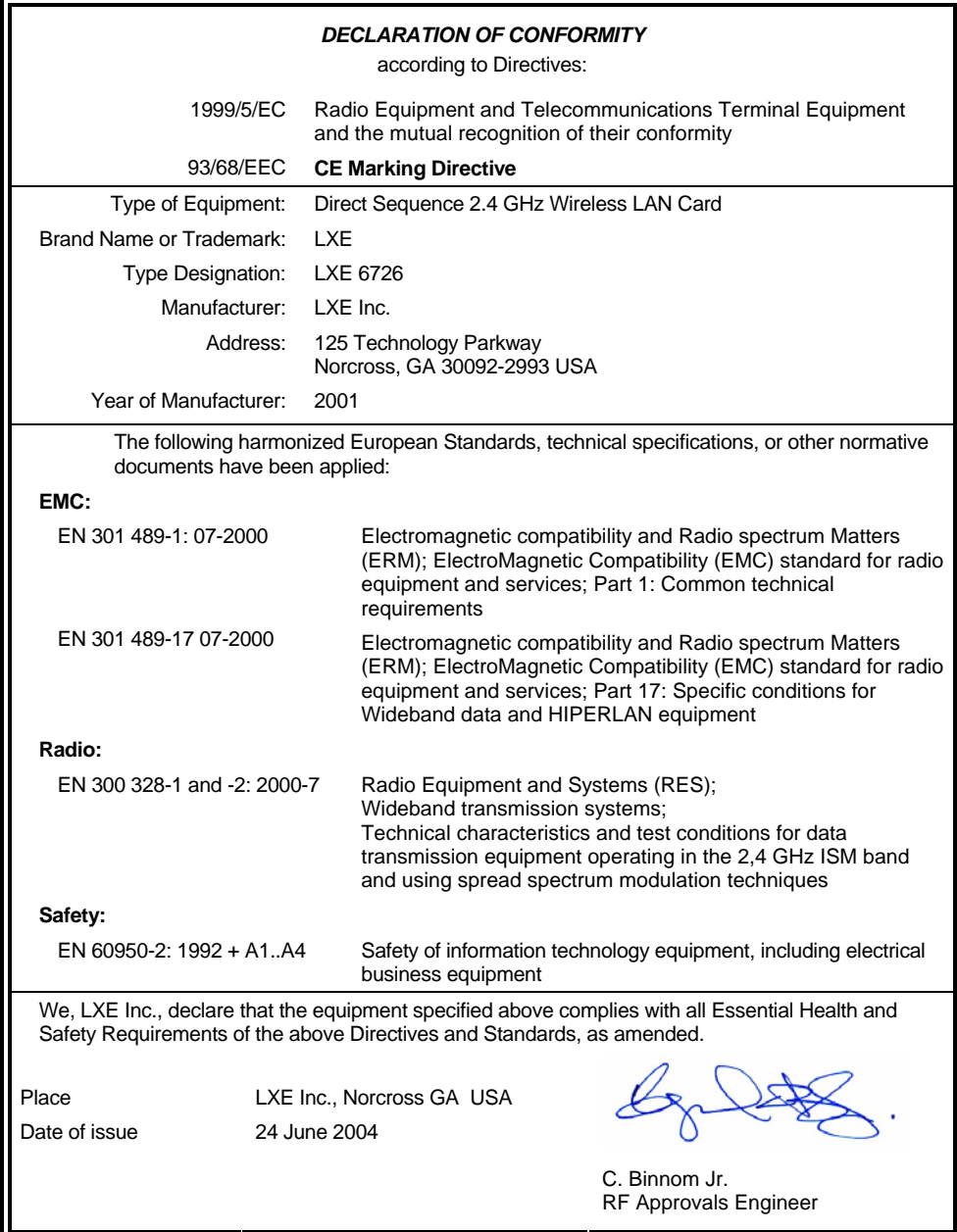

LXE Inc. 125 Technology Parkway Norcross, GA 30092-2993 USA ph. 770/447-4224 fax 770/447-6928

#### **Annex to DoC for LXE 6726**

With regard to the use of external antennas

The LXE 6726 can be equipped with external antennas. The antennas listed have been evaluated with the LXE 6726 pursuant to ETSI EN 300 328, and therefore meet the definition of 'dedicated antenna' per ERC/REC 70-03 Appendix 1 Table 3; thus the requirement set forth in ERC/REC 70-03 , Annex 3 are met by the LXE model 6726 transceiver.

#### **Dedicated Antennas for use with LXE 6726**

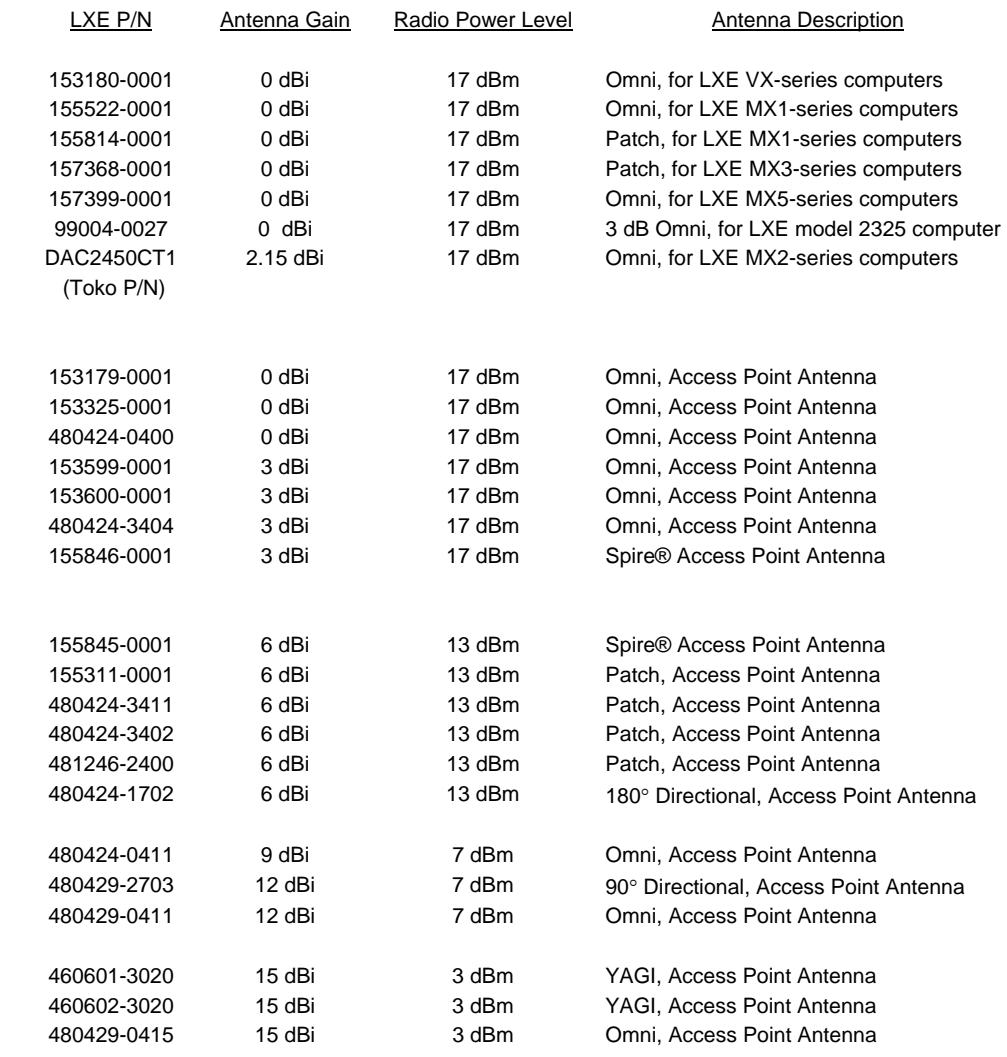

C. Binnom Jr. RF Approvals Engineer 24 June 2004

LXE Inc. 125 Technology Parkway Norcross, GA 30092-2993 USA ph. 770/447-4224 fax 770/447-6928

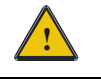

## **! Lithium Battery Safety Statement !**

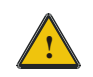

### **Caution:**

Lithium battery inside. Danger of explosion if battery is incorrectly replaced. Replace only with same or equivalent type recommended by battery manufacturer. (US)

#### **Attention:**

Contient une pile de lithium. Risque d'explosion dans le cas où la pile ne serait pas correctement remplacée. Remplacer uniquement avec une pile semblable ou equivalente au type de pile recommandé par le fabricant. (FR)

#### **Forsigtig:**

Indeholder lithiumbattterier. Risiko for eksplosion, hvis batteriet udskiftes forkert. Må kun udskiftes med samme eller tilsvarende type, som anbefalet af fabikanten. (DK)

#### **Varoitus:**

Tämä tuote käyttää laservaloa. Skannerissa on jokin seuraavista tarroista. Lue Huomio-kohta. (FI)

### **Vorsicht:**

Enthält Lithium-Batterie. Bei unsachgemäßem Ersatz besteht Explosionsgefahr. Nur durch gleichen oder vom Hersteller empfohlenen Typ ersetzen. (DE)

#### **Attenzione:**

Batteria al litio. Pericolo di esplosione qualora la batteria venga sostituita in maniera scorretta. Sostituire solo con lo stesso tipo o equivalente consigliato per il fabbricante. (IT)

### **Atenção:**

Contém pilha de lítio. Há perigo de explosão no caso de uma substituição incorreta. Substitua somente pelo mesmo tipo, ou equivalente, recomendado pelo fabricante. (PT)

#### **Varning:**

Innehåller litiumbatteri. Fara för explosion om batteriet är felaktigt placerat eller av fel typ. Använd endast samma eller motsvarande typ batterier rekommenderade av tillverkaren. (SE)

#### **Advarsel:**

Innmontert Lithium batteri. Eksplosjonsfare ved feil montering av batteri. Benytt kun batteri anbefalt av produsent. (NO)

#### **Cuidado:**

Pila de litio adentro. Peligro de explosión si la pila se reemplaza incorrectamente. Reemplace solamente con el mismo tipo o equivalente recomendado por el fabricante. (ES)

### **Oppassen:**

Bevat Lithium-batterij. Incorrrecte plaatsing van batterij kan leiden tot explosiegevaar. Alleen vervangen door hetzelfde of door fabrikant aanbevolen gelijkwaardig type. (NL)

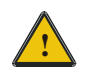

## **2.1 Lithium Battery Safety Statement**

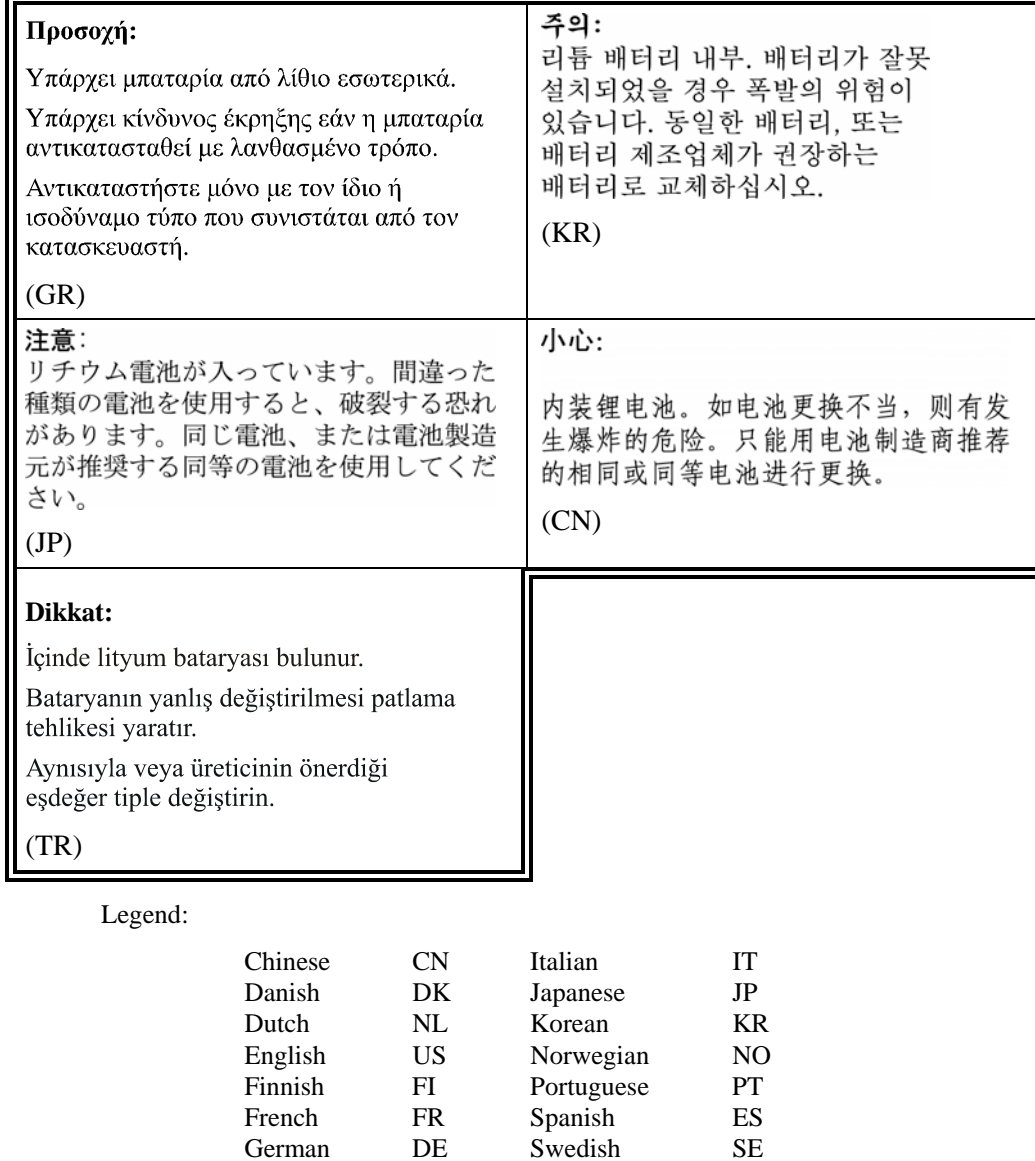

Swedish

Greek GR Turkish TR

## **Appendix B End User License Agreements (EULAs)**

### **Voxware VoxBrowser and VoxManager End-User License Agreement**

By signing below, clicking on an "I Agree" button, or using the Voxware Software, you agree to the following terms:

This End User License Agreement ("EULA" or "Agreement") is between Voxware, Inc. ("Voxware"), and the company listed below ("End User").

#### **1. Definitions.**

For the purposes of this Agreement, the following terms shall have the below agreed upon meanings:

1.1 Documentation. All standard written user information, whether in electronic, print or other format delivered to End User by Voxware with respect to the Voxware Software, now or in the future, including but not limited to instructions, online help messages, manuals, training materials, and other publications of Voxware or any licensor of Voxware that contain, describe, explain or otherwise relate to the Voxware Software.

1.2 Licensed Site(s). Those site(s) at which End User is authorized to utilize the Voxware Software, as set forth in a Partner Agreement and Schedule A executed between Voxware and Voxware's Partner.

1.3 Partner Agreement. Partner Agreement means an agreement executed between Voxware and Voxware's Partner to promote, market and support Voxware products and services.

1.4 Voxware Software. "Voxware Software" shall mean all computer programs and software components supporting the development, delivery, and execution of voice recognition solutions, which are provided to End User in object code format under the terms of this Agreement. None of the Voxware Software is provided in source code formats.

#### **2. License**

2.1 Subject to the provisions of this EULA as well as the payment of all applicable fees for the Voxware products and services associated with this agreement, Voxware hereby grants to End User, a restricted, personal, non-exclusive, non-transferable, and non-assignable license to use the Voxware Software (in object code form) and Documentation acquired from Voxware for End User's internal use only.

2.2 In no event may the Voxware Software be used other than at the Licensed Site as set forth in a fully executed written document between Voxware and End User. End User's use of the Voxware Software is restricted to the number of users for whose use End User has paid. Any upgrades and releases which may be provided by Voxware under a support agreement or otherwise will be considered part of the Voxware Software and will be governed by the terms and conditions of this EULA.

2.3 Voxware and its licensors and/or suppliers, as applicable, shall retain all right, title and interest to the Voxware Software, including all patents, copyrights, trademarks, trade secrets, and other proprietary rights thereto. End User may not make copies of the Voxware Software, except for one (1) additional copy for archival or backup purposes as long as all copyright and other notices are reproduced and included on the backup copy. All copies of the Voxware Software are subject to the terms and conditions of this EULA. End User acknowledges Voxware's right to use license keys to control access to the Voxware Software. These keys may be used by Voxware to restrict usage of the Voxware Software if the End User is not in compliance with this EULA.

2.4 End User will not, nor will End User allow any of its affiliates or any third party to, (i) modify, reverse compile, decompile, reverse engineer, port, translate, localize, or create derivative works of all or any part of the Voxware Software; (ii) distribute, sell, lend, rent, transfer, convey, modify, decompile, disassemble, reverse engineer or attempt to reconstruct, identify, update or discover any source code, underlying user interface techniques or algorithms of the Voxware Software by any means whatsoever, for any purpose whatsoever, (iii) grant any sublicense, leases or other rights in the Voxware Software to any third party; or (iv) take any action that would cause the Voxware Software to be placed in the public domain. The copyright legends and other proprietary legends shall not be removed from the Voxware Software.

2.5 Neither this EULA, nor any right, license or obligation hereunder, may be transferred, assigned, delegated, sublicensed, relocated or moved to another place, in whole or in part without the prior written consent of Voxware.

2.6 Voxware Software is protected by trade secret and/or copyright law and is proprietary to Voxware. The placement of a copyright notice on any portion of the Voxware Software does not mean that such portion has been published and will not derogate any claim of trade secret protection for the same. Title to all complete or partial copies, together with all applicable

 $\circ$ 

rights to copyrights, patents, trade secrets and other rights in Voxware Software, are and shall remain the property of Voxware.

2.7 End User shall be provided with one (1) copy of user Documentation describing the use and operation of the Voxware Software. The Documentation shall be supplied in magnetic form and may be reproduced by the End User solely for End User's employees pursuant to the terms of this EULA and solely for the purposes authorized herein.

2.8 End User agrees that all output of End User's use of the Voxware Software, including, but not limited to graphic files and computer files will be used solely in connection with End User's use of the Voxware Software. Voxware grants End User a license to modify such Voxware Software subject to the following: (i) all modifications and enhancements to the Voxware Software ("Modified Software") shall be owned by Voxware and shall be considered part of the Voxware Software and subject to the restrictions for Voxware Software set forth hereunder; and (ii) End User's right to use the Modified Software shall be limited by the license for the unmodified Voxware Software acquired by End User, e.g., a site license for a particular site or a license limited to a certain number of terminals. End User hereby assigns all of its rights, if any, in the Modified Software to Voxware, and will sign all forms Voxware deems appropriate.

### **3. Term and Termination**

3.1 This EULA shall continue for as long as End User uses the Voxware Software or until terminated. If End User fails to comply with any of the terms of this EULA, Voxware may immediately terminate this Agreement. Upon any termination, End User will destroy all copies of the Voxware Software and Documentation or, if requested by Voxware, return all copies of the Voxware Software and Documentation to Voxware and have an authorized representative provide written certification verifying the return or destruction of the Voxware Software.

3.2 Any unauthorized use, copying, disclosure, distribution, or sub-licensing of Voxware Software or Documentation will be deemed an incurable, material breach of this EULA and cause for termination.

3.3 All provisions of this EULA relating to disclaimers of warranties, limitation of liability, remedies, damages and either party's Confidential Information or proprietary rights shall survive the cancellation, expiration, or termination of this EULA.

3.4 End User agrees that any breach of the provisions regarding licensing, ownership or Confidential Information in this Agreement shall cause Voxware irreparable harm and Voxware may obtain injunctive relief without the requirements to post a bond as well as seek all other remedies available to Voxware in law and in equity in the event of breach or threatened breach of such provisions.

#### **4. Products, Services and Support**

4.1 Voxware shall provide services and support as mutually agreed upon by Voxware and End User and as more specifically set forth in the applicable Schedules. End User agrees to pay Voxware the fees for all products, support and services ordered at the prices set forth in the above subject contract document(s).

#### **5. Confidential Information**

5.1 All of the Voxware Software, Documentation and other materials are Voxware's Confidential Information.

5.2 In the event that the parties have signed a Mutual Non-Disclosure Agreement, then the terms of that agreement are incorporated by reference as if fully set forth herein. Otherwise, the remaining provisions of this Section 5 shall control.

5.3 "Confidential Information" includes any information disclosed by either party ("disclosing party") to the other party ("recipient"), either directly or indirectly, in writing, orally or by inspection, including without limitation the Voxware Software, processes, documents, prototypes, samples, software, schematics, flowcharts, graphical layouts and descriptions, plant and equipment. Confidential Information may also include information disclosed to a disclosing party by third parties. Confidential Information shall not, however, include any information which (i) was publicly known and made generally available to the general public or in the public domain prior to the time of disclosure by the disclosing party; (ii) becomes publicly known and made generally available after disclosure by the disclosing party to the receiving party through no action or inaction of the receiving party; (iii) is already in the possession of the receiving party at the time of disclosure by the disclosing party as shown by the receiving party's files and records immediately prior to the time of disclosure; (iv) is obtained by the receiving party from a third party without a breach of such third party's obligations of confidentiality; or (v) is independently developed by the receiving party without use of or reference to the disclosing party's Confidential Information, as shown by documents and other competent evidence in the receiving party's possession.

5.4 Should any such Confidential Information of a disclosing party in the possession of a recipient be required by law to be disclosed, the receiving party shall give the disclosing party prompt written notice of such requirement prior to such disclosure and assistance in obtaining an order protecting the information from public disclosure or limiting the effect of the disclosure.

5.5 With respect to the Confidential Information, and except as expressly authorized herein, End User hereby agrees that it shall not use, commercialize or disclose the Confidential Information to any person or entity, except to its own employees having a "need to know"*.* Such employees of the End User are to be advised by the End User of the confidential and proprietary nature of the Voxware Software, Documentation, and all materials and information related thereto, and agree to be bound by such restrictions.

5.6 In the event that the End User retains or engages contractors, consultants, or other third parties unrelated to End User ("Third Parties"), and the End User wishes to disclose Confidential Information to those Third Parties, then the End User agrees that such Third Parties shall execute appropriate confidentiality agreements and that any such confidentiality agreement between the End User and such Third Party shall contain language that requires the Third Party to observe the End User's policies regarding confidentiality and nondisclosure of proprietary information, which policies shall be no less restrictive than the terms contained herein.

5.7 End User and its personnel shall use at least the same degree of care in safeguarding the Confidential Information as the End User uses in safeguarding its own Confidential Information, but in any event no less than a reasonable standard of care. Upon termination of this EULA, the End User shall return or destroy all Confidential Information in its possession or control and cease all further use thereof.

5.8 End User agrees that any breach of the provisions regarding ownership or Confidential Information contained in this agreement shall cause Voxware irreparable harm and Voxware may obtain injunctive relief without the requirements to post a bond as well as seek all other remedies available to Voxware in law and in equity in the event of breach or threatened breach of such provisions.

#### **6. Disclaimer of Warranties and Limitation of Liability**

6.1 EXCEPT AS SPECIFICALLY SET FORTH IN THIS EULA, VOXWARE HEREBY DISCLAIMS ALL EXPRESS AND IMPLIED WARRANTIES, RELATING TO THE VOXWARE SOFTWARE, AND ALL MODIFICATIONS OR UPGRADES THERETO, REGARDLESS OF FORM, AND RELATED DOCUMENTATION, INCLUDING ANY IMPLIED WARRANTIES OF MERCHANTABILITY, TITLE, NON-INFRINGEMENT, FITNESS FOR A PARTICULAR PURPOSE, FITNESS OF RESULTING WORK PRODUCT, OR THAT PRODUCTS OR SERVICES, INCLUDING ANY VOXWARE SOFTWARE WILL GENERATE CERTAIN RESULTS, OR THOSE ARISING BY LAW, STATUTE, USAGE OF TRADE, OR COURSE OF DEALING.

6.1 VOXWARE SHALL NOT BE LIABLE TO END USER OR TO ANY OTHER ENTITY OR PERSON, IN CONTRACT, TORT (INCLUDING NEGLIGENCE) OR OTHERWISE, FOR ANY FINES, LOSS OF REVENUE OR PROFITS, COMMERCIAL OR ECONOMIC LOSS, OR ANY OTHER SPECIAL, EXEMPLARY, INDIRECT, INCIDENTAL OR CONSEQUENTIAL DAMAGES, FOR CLAIMS, LOSSES OR DAMAGES ARISING OUT OF THIS EULA, VOXWARE SOFTWARE, THIRD PARTY SOFTWARE, DOCUMENTATION, EQUIPMENT, TECHNICAL INFORMATION, SUPPORT, SERVICES OR OTHER ITEMS PROVIDED TO OR AS A RESULT OF THE USE OR INABILITY TO USE ANY OF THE ABOVEMENTIONED EVEN IF VOXWARE OR ITS SUPPLIERS HAVE BEEN ADVISED OF THE POSSIBILITY OF SUCH DAMAGES ARISING OUT OF OR IN CONNECTION WITH THE USE OR INABILITY TO USE THE VOXWARE SOFTWARE OR DOCUMENTATION (OR ANY HARDWARE FURNISHED WITH THE VOXWARE SOFTWARE). IN NO EVENT WILL THE TOTAL LIABILITY OF VOXWARE FOR ANY CLAIM UNDER THIS EULA EXCEED THE FEE(S) OR PRICE(S) PAID IN THE LAST 12 MONTHS BY END USER FOR THE APPLICABLE VOXWARE SOFTWARE OR OTHER ITEM OR SERVICE ON WHICH THE CLAIM IS BASED REGARDLESS OF WHETHER ANY REMEDY SET FORTH HEREIN FAILS OF ITS ESSENTIAL PURPOSE OR OTHERWISE.

### **7. Infringement**

7.1 Voxware shall indemnify, defend and hold End User harmless from and against any claim that the Voxware Software as delivered by Voxware to End User, when used as documented by Voxware, infringes the U.S. copyright, patent, trademark or trade secret rights of any third party provided that End User provides prompt written notice of such claim, provides reasonable assistance to Voxware in the defense of such claim, and grants Voxware the sole control over the defense or settlement of such claim.

7.2 If any Voxware Software becomes or, in Voxware's opinion is likely to become the subject of an infringement claim or action, Voxware may, at its option: (a) modify the allegedly infringing Voxware Software to avoid the infringement, (b) substitute other equally suitable Voxware Software, (c) procure, at no cost to End User, the right for End User to continue to use the Voxware Software free of the restrictions allegedly caused by the infringement, or (d) terminate the license rights for such Voxware Software and refund to End User the license fee paid on a prorated basis for such Voxware Software for which Voxware has terminated the license rights but only to the extent such termination occurs within five (5) years from the date the Voxware Software was licensed by End User.

7.3 The foregoing Section 7 states Voxware's sole obligation and End User's exclusive remedy in the event of any such claim or action. In case of doubt, this infringement warranty does not apply to custom programs or to technical information.

#### **8. Export Controls**

8.1 End User undertakes not to export the Voxware Software or technical data, which it receives from Voxware, or any product directly resulting from such technical data, unless this is permitted under all applicable laws and provisions, in particular of the United States, and all necessary approvals (both United States and foreign government approval) have been duly obtained.

 $\circ$ 

#### **9. Choice of Law**

9.1 This EULA and its performance shall be governed by, construed, and interpreted by the laws of the State of New Jersey without regard to conflicts of law principles of any jurisdiction. The U.N. Convention on Contracts for the International Sale of Goods shall not apply to this Agreement.

#### **10. General**

10.1 Severability. If any provision of this EULA shall be determined to be void, invalid, unenforceable or illegal for any reason, the validity and enforceability of all of the remaining provisions shall be enforced to the maximum extent possible to effectuate the original express intent of the parties.

10.2 Limitation on Actions. End User may bring no action arising out of this Agreement, regardless of form, more than one (1) year after the cause of action has arisen.

10.3 Authorization. The person executing this EULA on behalf of End User represents that he/she is authorized to sign this EULA on behalf of End User and warrants that he/she has the full power to enter into this Agreement on behalf of End User.

10.4 No waiver of breach of failure to exercise any option, right or privilege under the terms of this EULA by either party on any occasion shall be construed to be a waiver of the same or any other option, right or privilege on any other occasion.

10.5 If pricing to End User is based upon a metric such as licenses per End User or applications used by End User, End User agrees to maintain (and to allow Voxware to audit and inspect) records of the number and location of the licenses to the Voxware Software that have been reported and fully paid for by End User. This right to audit requires one week prior notice to End User. Voxware and its accountants or auditors shall have full access to the system records of End User pertaining to activities under this EULA and shall have the right to make copies therefrom at Voxware's expense. Voxware, its accountants or auditors shall have such access at all reasonable times and from time to time during normal business hours during the term of this EULA and for a period of three (3) years after its expiration or termination, as the case may be. If the audit turns up more than a 5% discrepancy in favor of Voxware, the End User shall pay all of Voxware's reasonable costs for such audit along with past due fees for the licenses and interest.

### **11. Entire Agreement**

11.1 This EULA, and all Schedules and exhibits thereto, constitutes the complete and entire agreement between the parties with respect to the subject matter contained herein, superseding all previous agreements pertaining to such subject matter, and may be modified only by an amendment executed in writing by the authorized representatives of both parties hereto. The terms and conditions of this EULA shall prevail notwithstanding any variance with the terms and conditions of any purchase order or other documentation submitted by End User with respect to the Voxware Software, support, or any related products or services provided. In the event that the terms of this EULA conflict with those of any other agreement or document, then the terms of this EULA shall control.

11.2 Both parties hereto represent that they have read this Agreement, understand it, and agree to be bound by all its terms.

Whereof, Voxware and End User have executed this EULA by their duly authorized representatives as of the Effective Date.

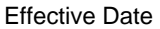

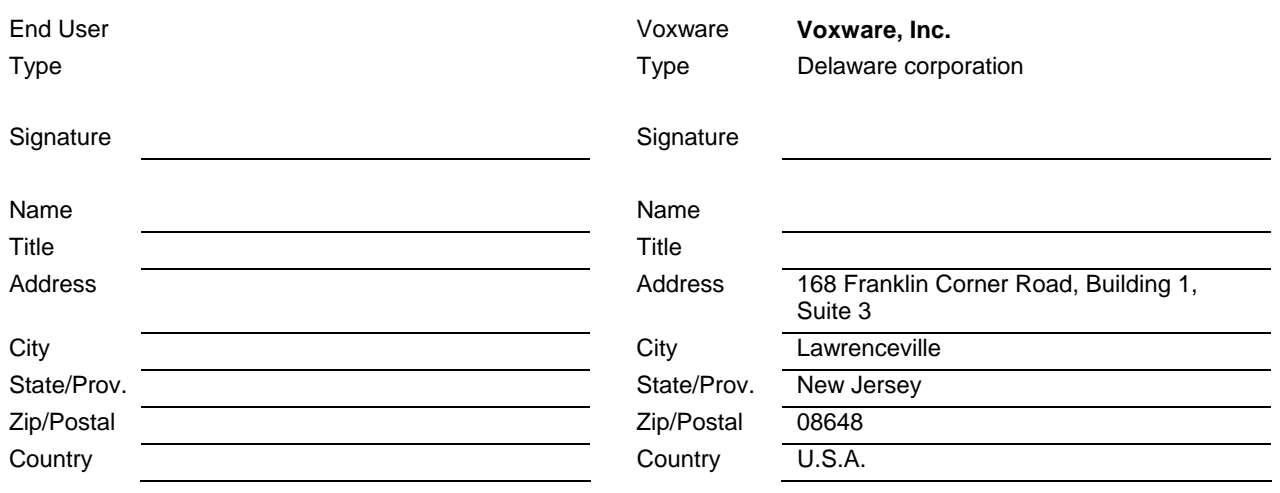

### **LXE Equipment Software License Agreement**

Your rights as Licensee to use the Licensed Software are described in and limited by this LXE Equipment Software License Agreement between LXE and Licensee (the "License").

**1. The License.** LXE hereby grants to Licensee, and Licensee hereby accepts, a non-exclusive license to use the Licensed Software up to the number of users identified on the applicable LXE sales order acknowledgment, subject to all the terms and conditions of this License.

**2. Term: Termination.** The License shall become effective upon delivery of the Licensed Software to Licensee and shall continue for as long as the Licensee continues to use the Licensed Software unless the License is sooner terminated as provided herein. Except where the License has been assigned to a third party fully in accordance with the provisions of Section 3 of this License, if Licensee ceases to use the Licensed Software, or if Licensee breaches any of the material provisions of this License, LXE shall have the right to terminate the License by giving notice of termination to Licensee, in which case the License shall terminate immediately upon LXE giving such notice to Licensee. Upon termination of the License, all rights granted to Licensee under this License will terminate and revert to LXE, and Licensee shall return to LXE the Licensed Software, all copies of the Licensed Software (whether modified or unmodified), or destroy such copies and materials, in each case to the extent possible without damaging the Equipment.

**3. Restrictions.** Firmware and Controlware may be used only on or as part of the Equipment, and Licensee shall not be authorized to use Firmware or Controlware on or as part of any other equipment. Licensee shall not assign, sublicense, transfer, pledge, lease, rent or share Licensee's rights granted under this License without the express prior written consent of LXE, which consent may be withheld for any reason; provided, however, if the Licensed Software is imbedded in Firmware in any Equipment intended to be resold by Licensee to a third party, such Licensed Software may be assigned or transferred upon the assignment or transfer of such Equipment if, and only if, the third party agrees in writing acceptable to LXE to assume and comply with any and all of the terms and conditions of this License. Except as authorized under this Section, no copies of the Licensed Software or portions thereof may be made by Licensee or any person under Licensee's authority or control. Licensee may make one copy of the Licensed Software for backup purposes. Any such copies of Licensed Software shall include LXE's copyright and other proprietary notices. Licensee may not modify the Licensed Software, or any copy, adaptation, transcription, or merged portion thereof, except as expressly authorized by LXE. Licensee may not use the Licensed Software in any country where applicable law requires the Licensed Software or this License to be in a language other than English. Licensee may not modify, translate, reverse engineer, decompile, disassemble (except to the extent applicable laws specifically prohibit such restriction), or create derivative works based on the Licensed Software.

**4. Ownership.** Licensee acknowledges and agrees that the Firmware, Controlware and Programs consist of proprietary, unpublished works of LXE or its licensors, protected under U.S. copyright law and trade secret laws of general applicability. Licensee further acknowledges and agrees that all rights, title, and interest in and to the Licensed Software are and shall remain with LXE. This License does not convey to Licensee any interest in or to the Licensed Software, but only a limited right of use that shall terminate as provided in Section 2 of this License. Licensee shall keep the Licensed Software free and clear of all claims, liens and encumbrances.

**5. Warranties.** LXE warrants for a period commencing upon the Warranty Start Date and continuing for one year thereafter (the "Warranty Period") that, except as indicated on a LXE sales order acknowledgment form as warranted by the original manufacturer, the media upon which all Licensed Software resides shall be free from defects in materials and workmanship and further that the Licensed Software shall perform substantially in accordance with the LXE provided specifications in the applicable documentation. LXE's obligation to perform pursuant to the warranties provided in this Section is limited to undertaking reasonable efforts to identify and correct any such defects and nonconformities with the specifications in any warranted Licensed Software returned to LXE's designated service location within the Warranty Period. In the event LXE is unable to cure or correct such nonconformity, Licensee's sole remedy shall be, as applicable, (i) to receive a refund of the purchase price paid for the Equipment using the nonconforming Firmware or Controlware or (ii) to receive a refund of the license fee paid for the nonconforming Program. However, LXE shall not be obligated to correct, cure or otherwise remedy any nonconformity if Licensee has made any changes whatsoever to the non-conforming Licensed Software, or if such Licensed Software has been misused or damaged in any respect, or if Licensee has not reported to LXE the existence and nature of such nonconformity promptly upon discovery thereof.

For Licensed Software identified on an LXE sales order acknowledgment form as warranted by the Original Manufacturer, such original manufacturer's warranty applies solely.

LXE has no obligation under the warranties provided in this Section to correct any Licensed Software programming error(s) which do not significantly affect the use of the Licensed Software, however, such programming error corrections shall be made available from time to time to those Licensees electing applicable LXE's RF Care Maintenance Services. EXCEPT FOR THE LIMITED WARRANTY SET FORTH IN THIS SECTION, LXE DISCLAIMS ANY AND ALL OTHER PROMISES, REPRESENTATIONS, AND WARRANTIES WITH RESPECT TO THE LICENSED SOFTWARE, WHETHER EXPRESS OR IMPLIED, INCLUDING WITHOUT LIMITATION, IMPLIED WARANTIES OF MERCHANTABILITY AND FITNESS

 $\circ$ 

#### FOR A PARTICULAR PURPOSE.

 $\circ$ For ENG/CERT Review - Do Not Distribute - Draft 09 $\bar{o}$ Draft  $\bar{\bar{1}}$ Distribute Not DO  $\bar{1}$ ENG/CERT Review

FOT<sup>1</sup>

**6. Remedies.** Licensee acknowledges and agrees that, in the event of Licensee's breach of any of the provisions of this License, LXE will suffer irreparable injury and will not have an adequate remedy in money damages. LXE shall therefore be entitled to obtain an injunction against such breach from any court or tribunal of competent jurisdiction immediately upon request. LXE's right to obtain injunctive relief shall not limit its right to seek further remedies under Section 3, any other provisions of this License, or otherwise.

IN NO EVENT SHALL LXE BE LIABLE FOR ANY LOSS OF PROFITS, ANY INCIDENTAL, SPECIAL, EXEMPLARY, PUNITIVE OR CONSEQENTIAL DAMAGES EVEN IF LXE HAS BEEN ADVISED OF THE POSSIBIILITY OF SUCH DAMAGES. IN NO EVENT SHALL LXE'S LIABILITY FOR ANY REASON AND UPON ANY CAUSE OF ACTION WHATSOEVER EXCEED THE LICENSE FEE OR THE PURCHASE PRICE FOR THE LXE EQUIPMENT USING THE LICENSED SOFTWARE, AS APPLICABLE. This limitation upon damages and claims is intended to apply without regard to which provisions of this License have been breached or have proven ineffective.

**7. U.S. Government Restricted Rights.** Licensed Software which is the subject matter of this License are commercial computer software programs developed at private expense. It is understood and agreed that if LXE permits Licensee to sublicense the Licensed Software to the U.S. Government (the "Government"), then the use, duplication or disclosure by the Government is subject to restrictions set forth in FAR Sections 52.227-14, 52-227-19 and 52.227-7013, as applicable, and any amendment or supplement thereto. Any documentation provided with the Licensed Software shall be provided to the Government by Licensee.

**8. Miscellaneous.** This License shall be governed by and construed in accordance with the laws of Georgia without regard to conflicts of law. The sole jurisdiction and venue for any litigation arising out of this Licensee shall be an appropriate federal or state court located in Georgia. The waiver or failure of either party to exercise any right in any respect provided for herein shall not be deemed a waiver of any further right hereunder. No modification of this License shall be binding unless it is in writing and is signed by an authorized representative of the party against whom enforcement of the modification is sought. Any notices required or permitted under this License shall be in writing and delivered in person or sent by registered or certified mail, return receipt requested, with proper postage affixed. Neither party shall be liable to the other for any delay or failure to perform for causes beyond its reasonable control. Performance time shall be considered extended for a period of time equivalent to the time lost because of any such delay. In the event any of the terms of this License are held to be invalid or void by any court or tribunal of competent jurisdiction, such term or terms shall be enforced to the maximum extent possible so as to give effect to the intent of the parties and all the remaining terms of this License shall remain in full force and effect.

## **Index**

## 

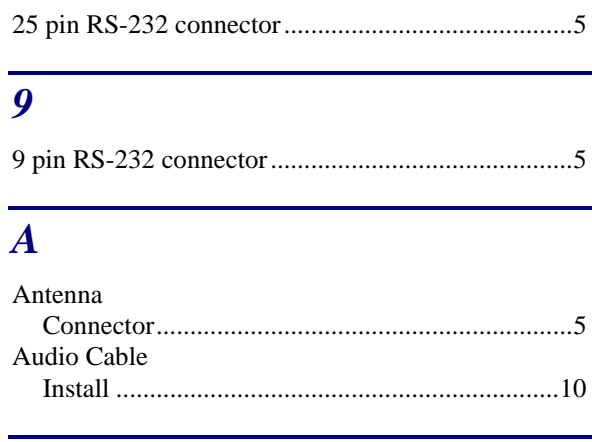

## $\boldsymbol{B}$

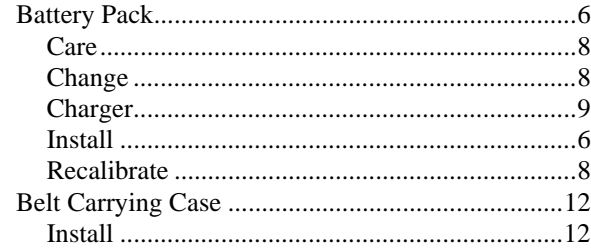

## $\overline{C}$

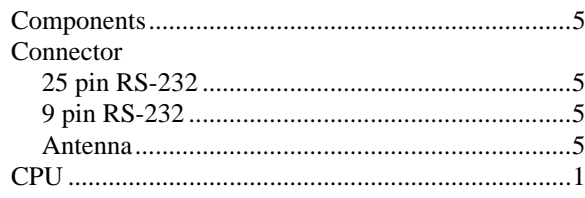

## $\overline{\bm{D}}$

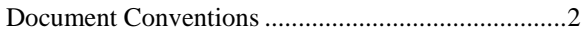

## $\overline{E}$

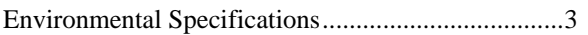

## $\overline{G}$

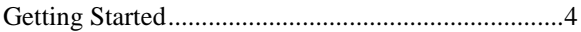

## $\overline{H}$

## $\overline{I}$

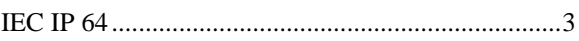

## $\overline{L}$

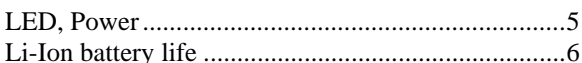

## $\boldsymbol{M}$

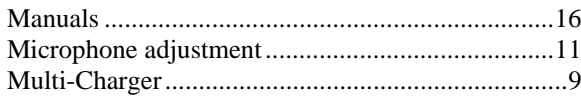

## $\boldsymbol{0}$

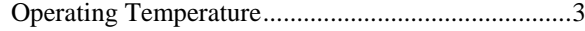

## $\overline{P}$

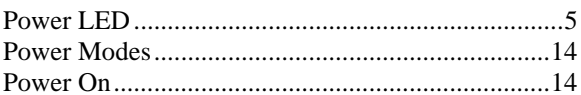

## $\boldsymbol{\varrho}$

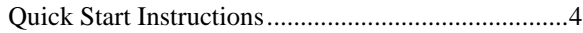

## $\overline{\mathbf{R}}$

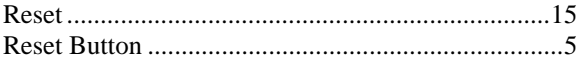

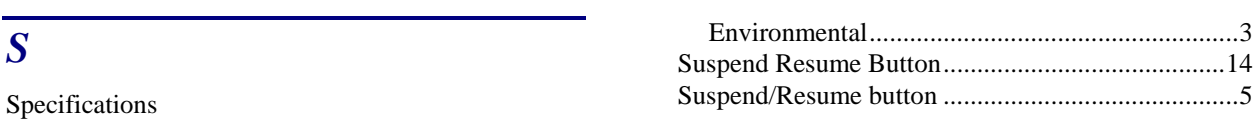